**Как оставить отзыв о работе учреждения на официальном сайте для размещения информации о государственных (муниципальных) учреждениях (www.bus.gov.ru)**

# 1. Для того чтобы оставить отзыв об учреждении необходимо:

#### 1. В строке поиска набрать bus.gov.ru или бас гов

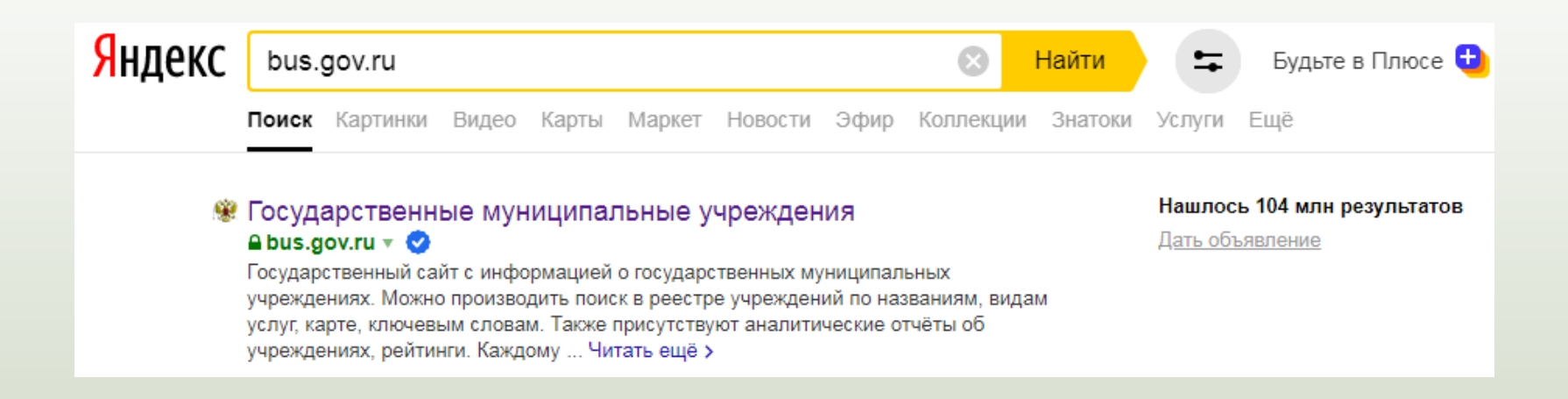

# 2. Выбрать сайт для размещения информации о государственных (муниципальных) учреждениях **www.bus.gov.ru**

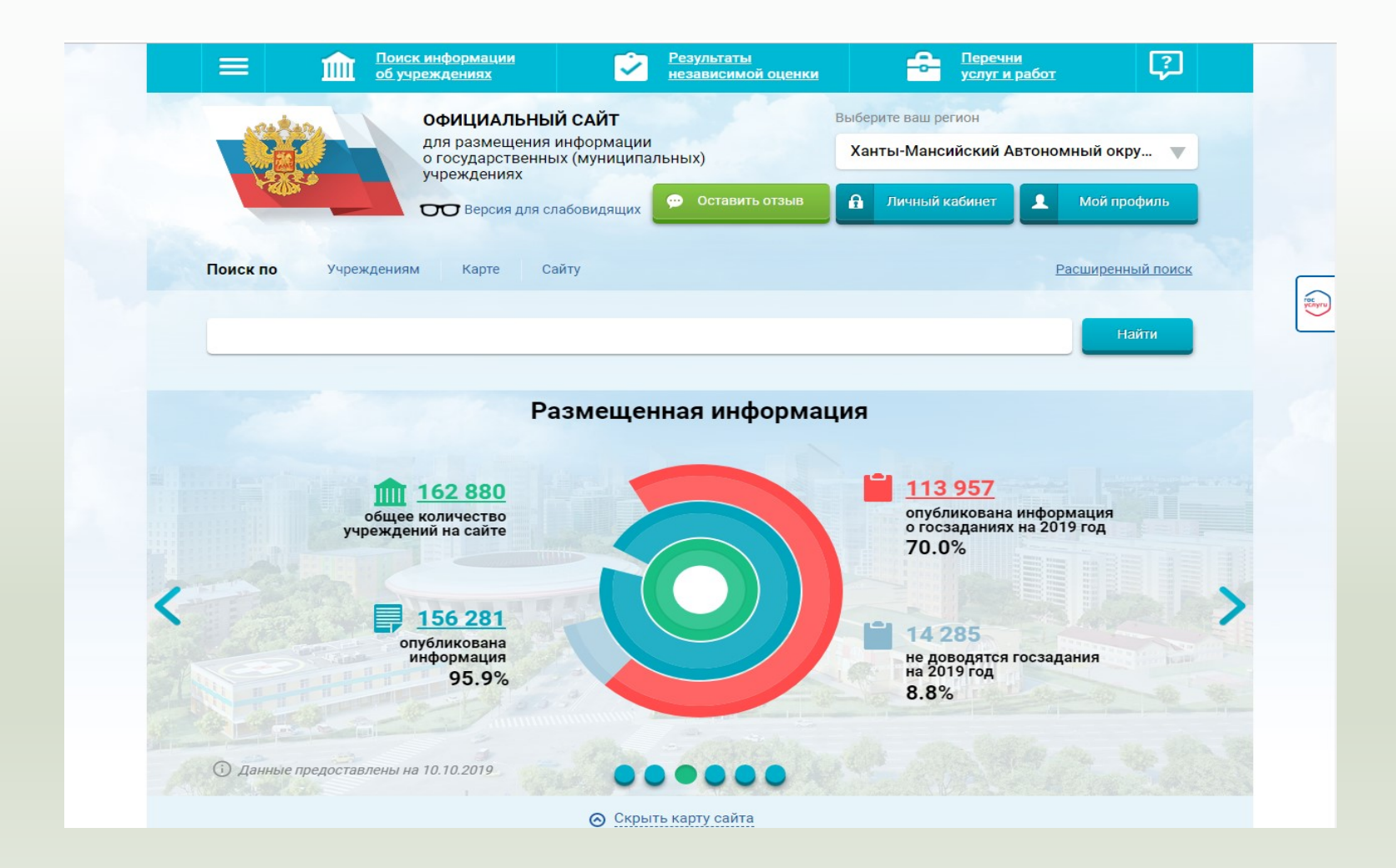

# 2. Выбрать регион

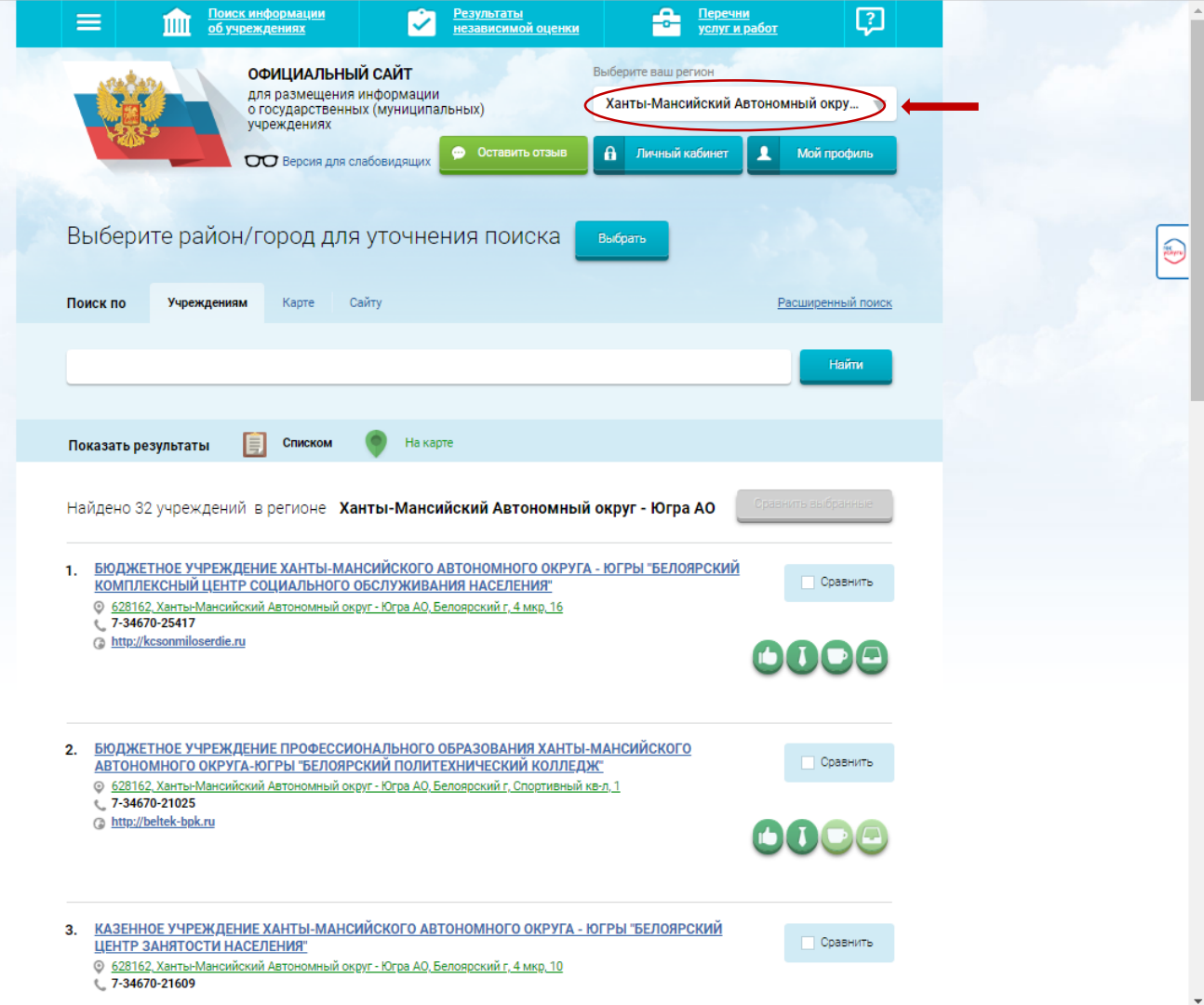

# 3. Выбрать район или город

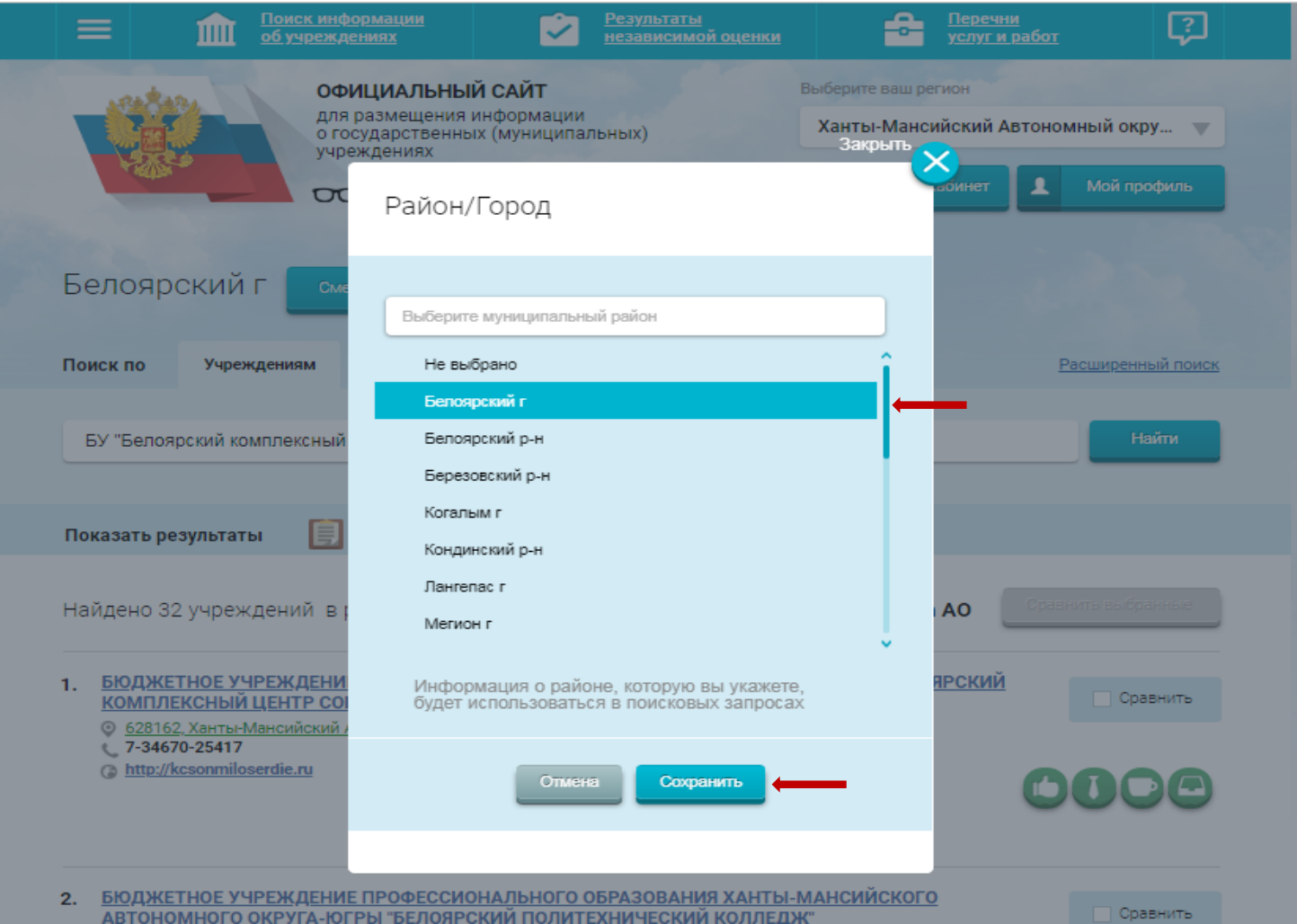

# 4. В строке поиска набрать наименование организации

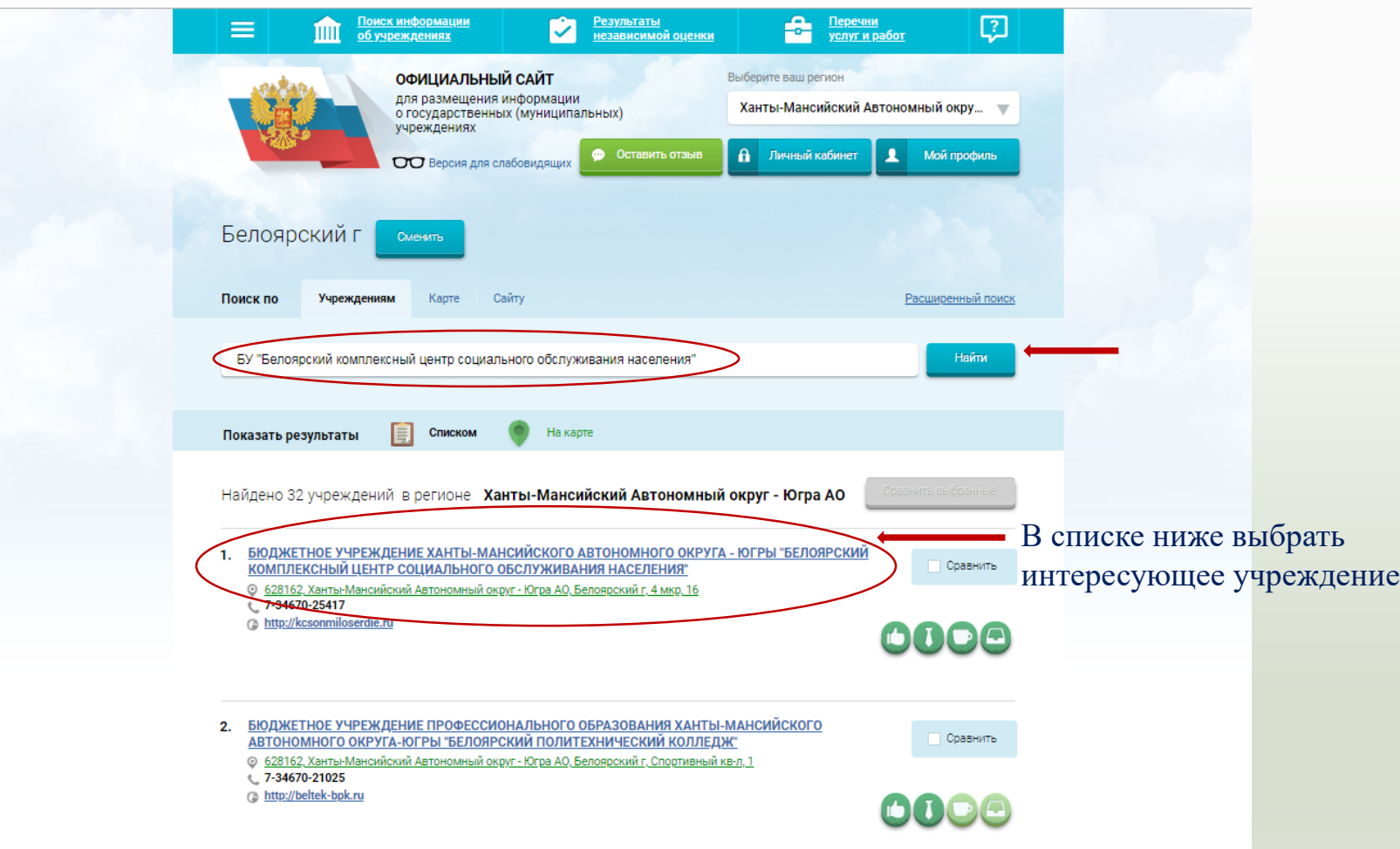

# 5. Открыть страницу учреждения

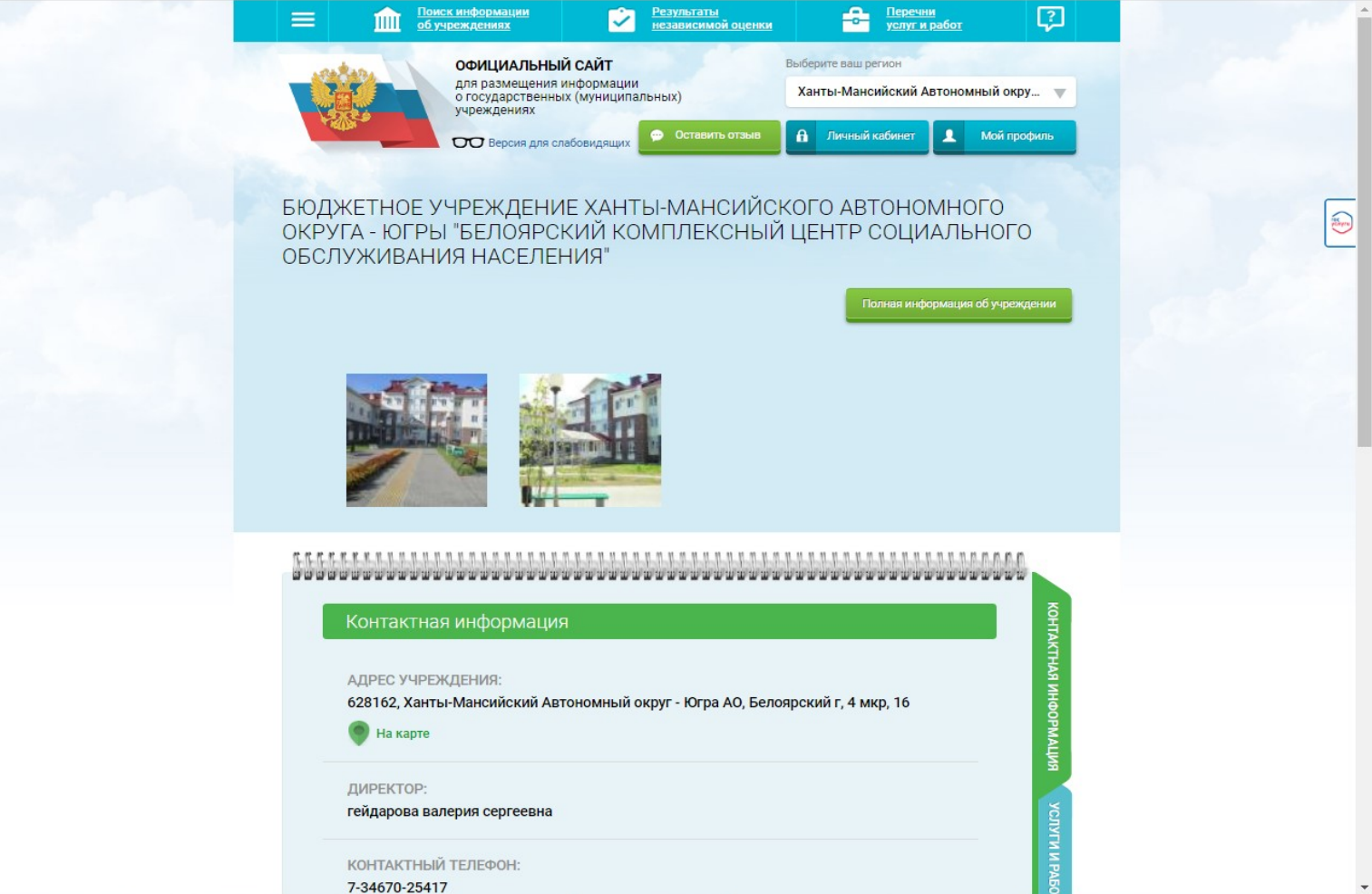

# 6. Выбрать кнопку«Оставить отзыв»

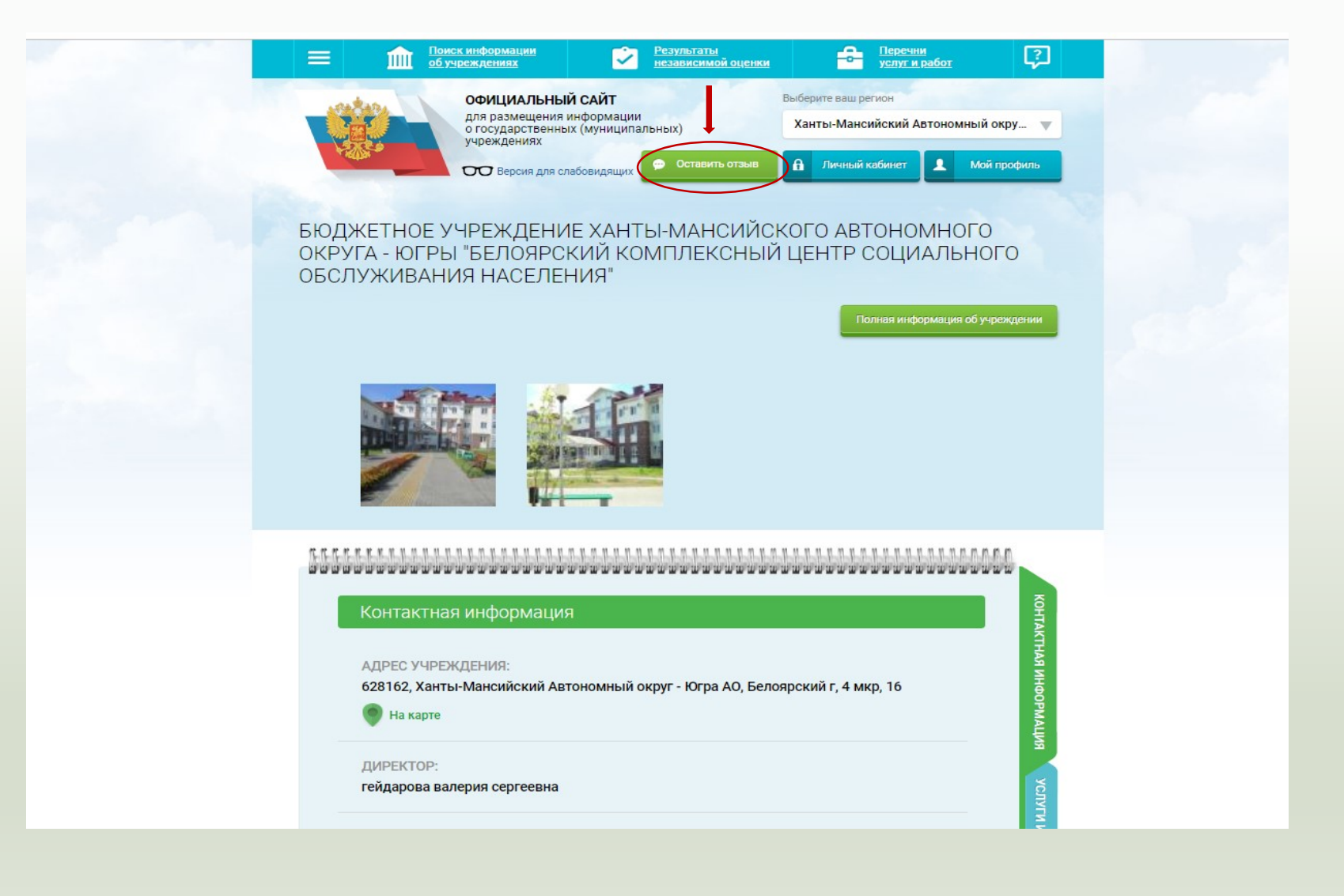

# 7. Для продолжения Вам необходимо войти, используя регистрационную запись на Едином портале Гос. услуг

#### **1 шаг 2 шаг**

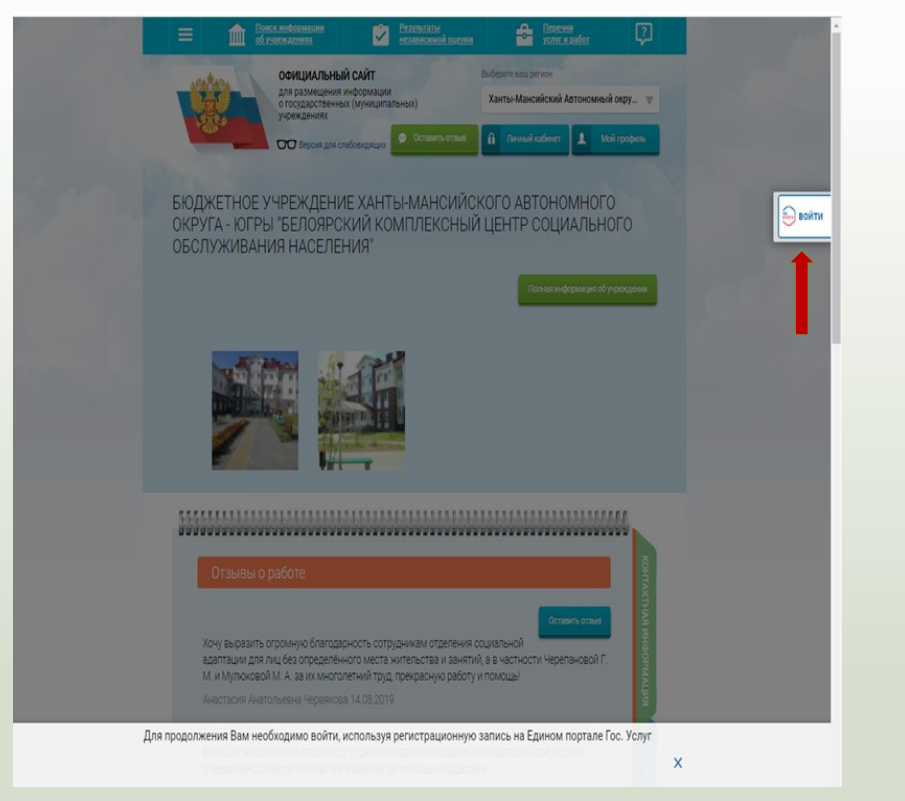

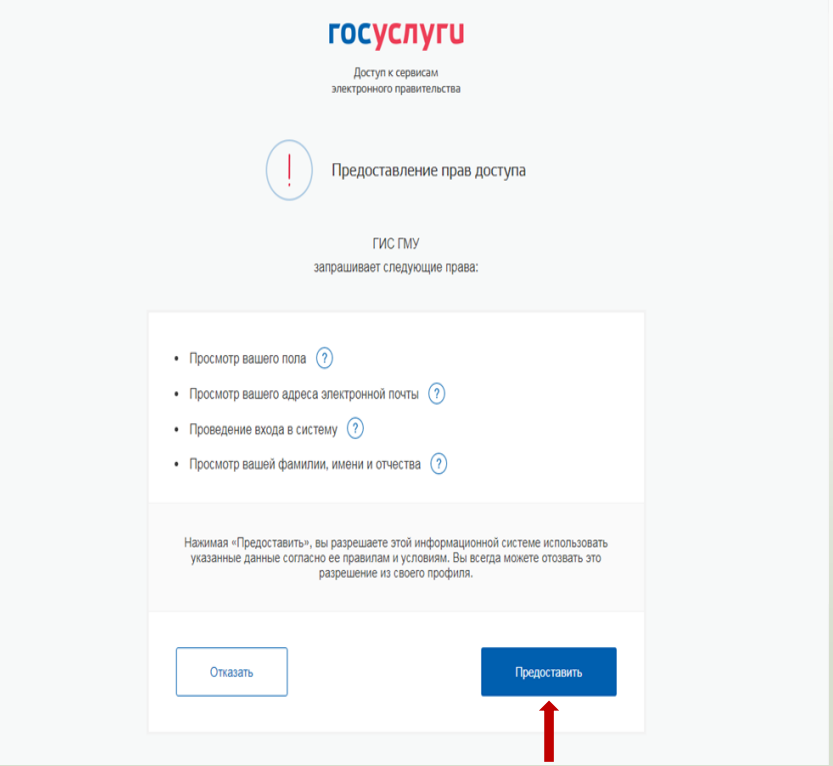

### 8. Заполнить форму, указав контактные данные для направления ответа учреждения

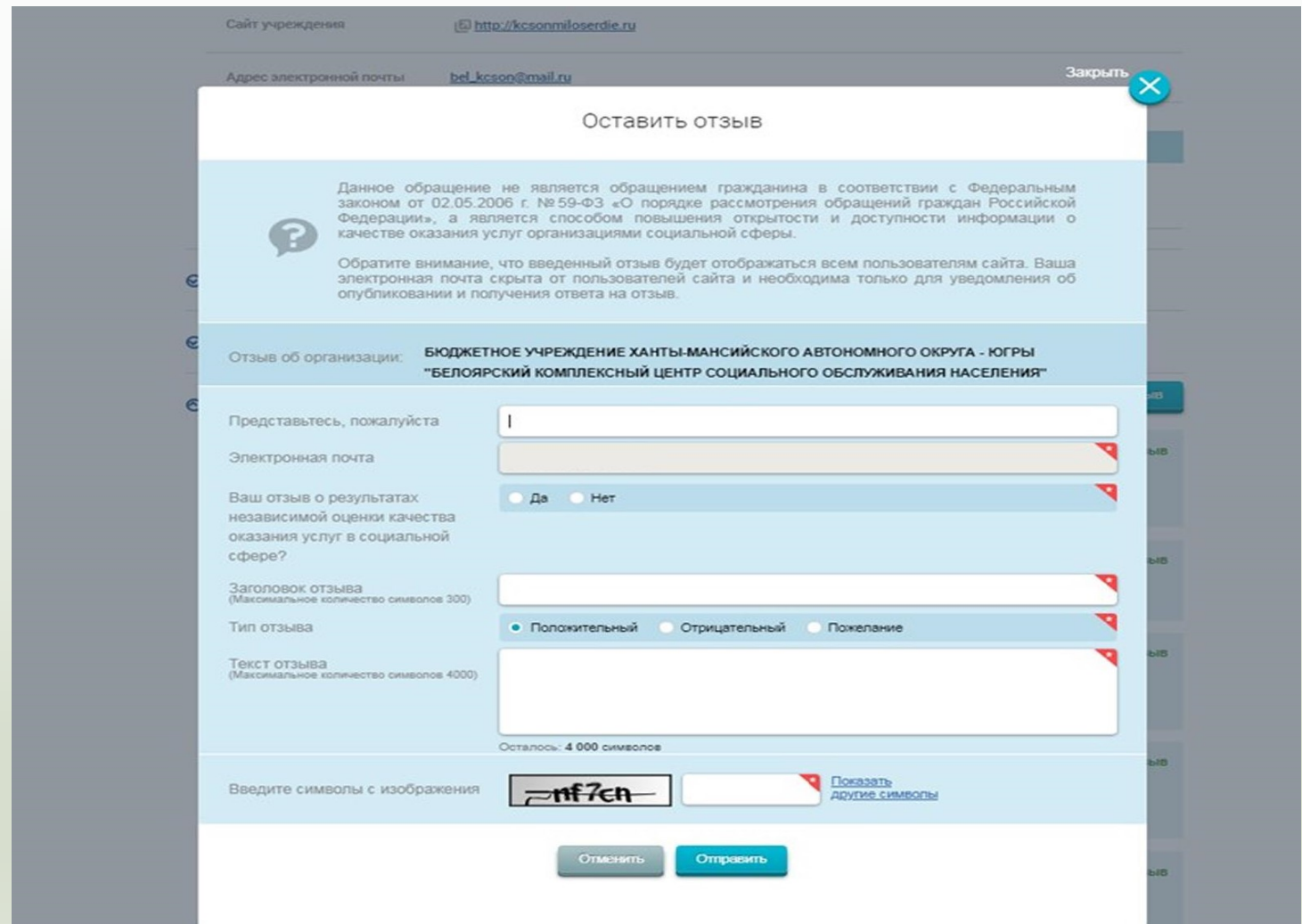